## 学生情報登録申請 マニュアル

## 【大学情報サービスシステム(いちぽる)へのログイン】

学生情報登録申請は大学情報サービスシステム(いちぽる)を利用して行います。

- ・大学公式サイト(http://www.hiroshima-cu.ac.jp/)の「学内限定情報」をクリックし、
	- 「大学情報サービスシステム(ポータルシステム「いちぽる」)」からアクセスしてください。
- ・学外(自宅等)から使用する方は、おうち hunet(VPN 接続サービス)を行ってください。

利用方法がわからない場合は、情報処理センター6F 事務室に問い合わせてください。

## Ⅰ. 大学情報サービスシステムへのログイン

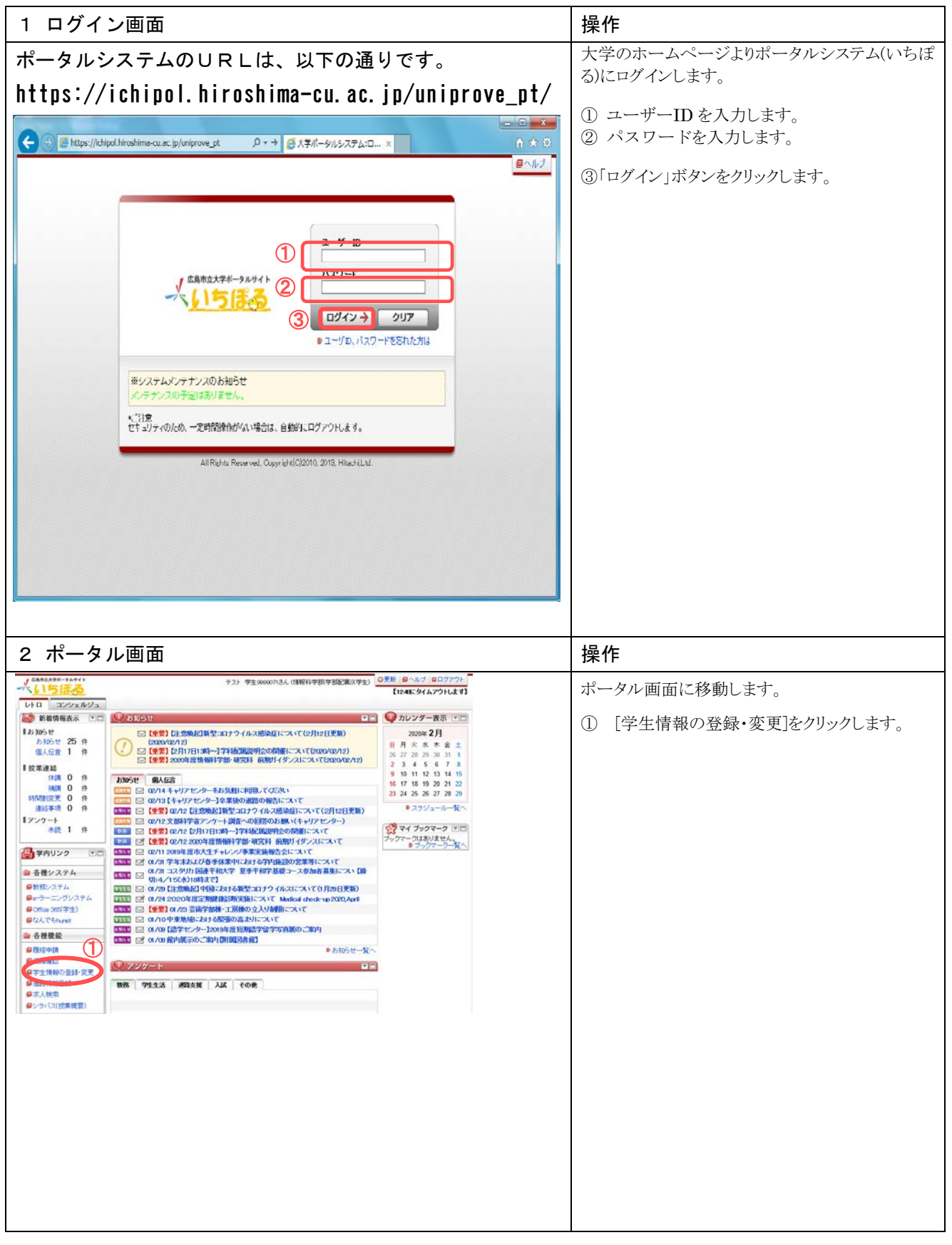

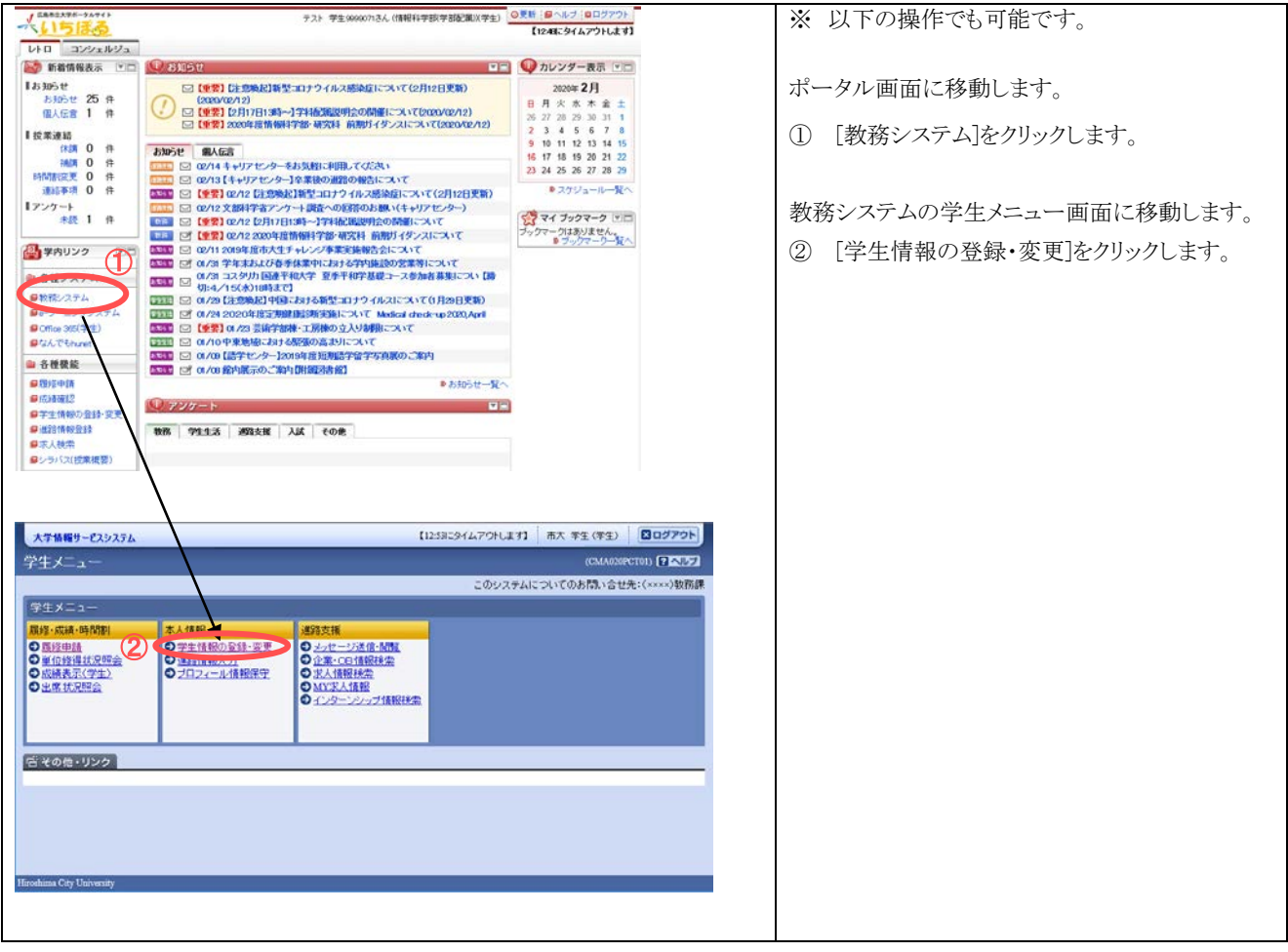

## 【確認方法】

Ⅱ.学生情報表示

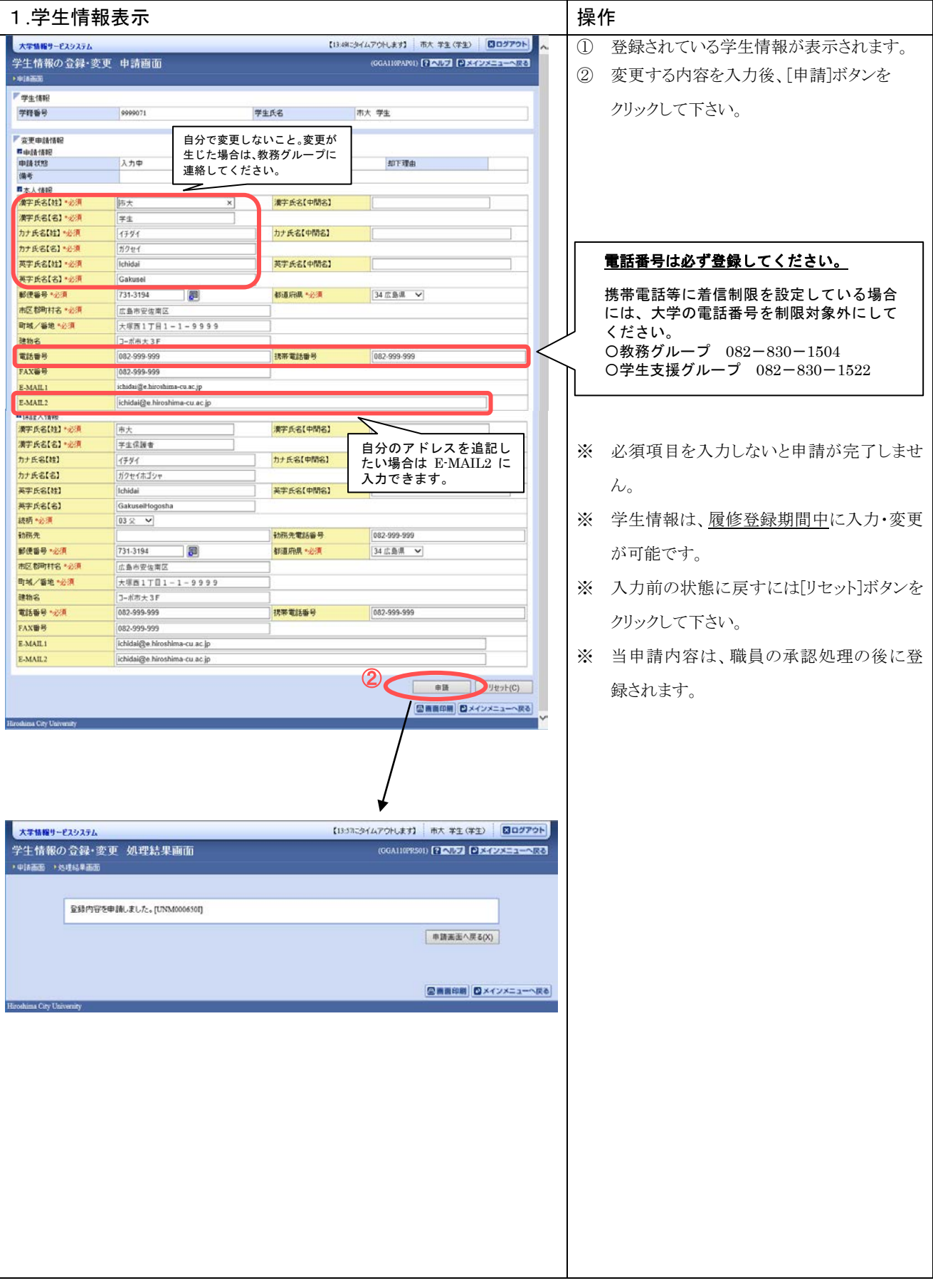

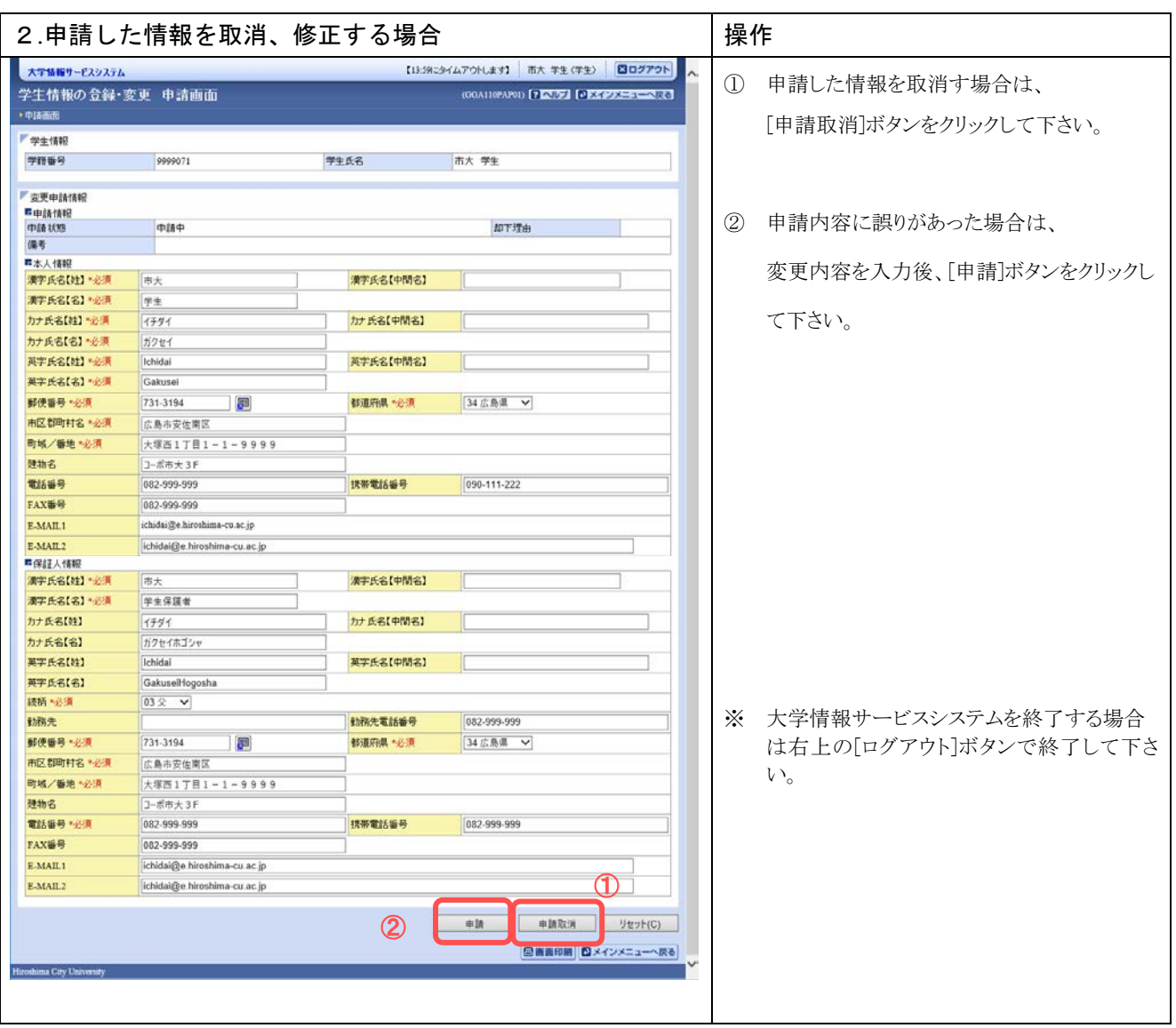

※ 注意 ブラウザの「戻る」ボタンはセキュリティの為使用できません。